# RaspBee II

# Installation

Zur Konfiguration, Steuerung und Darstellung von Zigbee Netzwerken mit dem RaspBee II Zigbee Gateway, wird die Software deCONZ verwendet.

Die folgenden Abschnitte beschreiben die Installations schritte von deCONZ für verschiedene Plattformen.

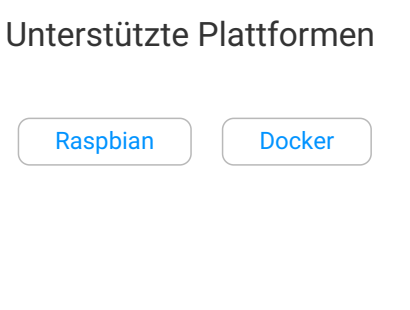

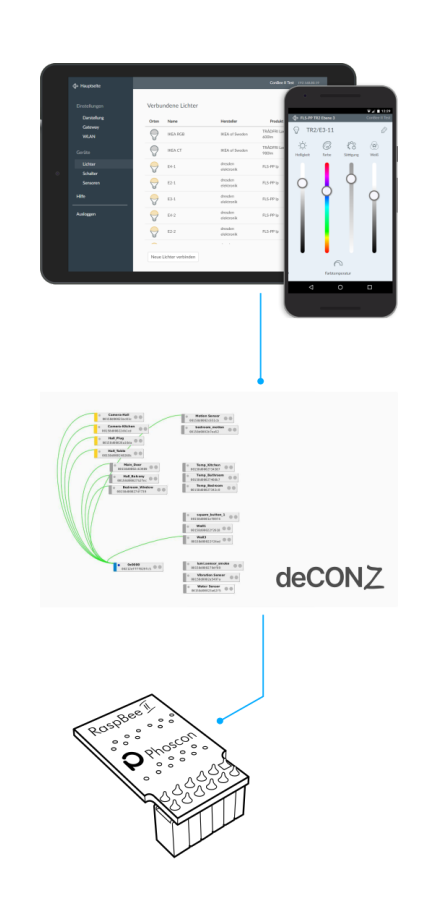

# Anschließen

1. Die Batterie vom Typ 337/SR416SW wie wie gezeigt in das Batteriefach reinstecken.

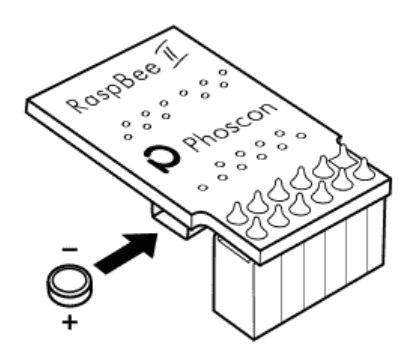

2. Der RaspBee II muss auf die Raspberry Pi Stiftleiste wie folgt aufgesetzt werden:

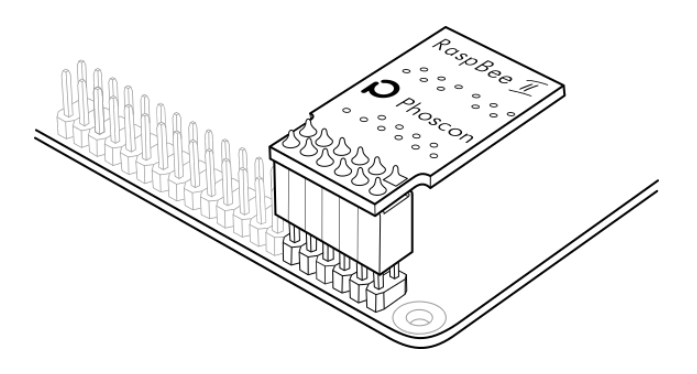

**Wichtig:** Der RaspBee II darf nicht versetzt aufgesetzt werden, da dies zur Beschädigung des Moduls führt!

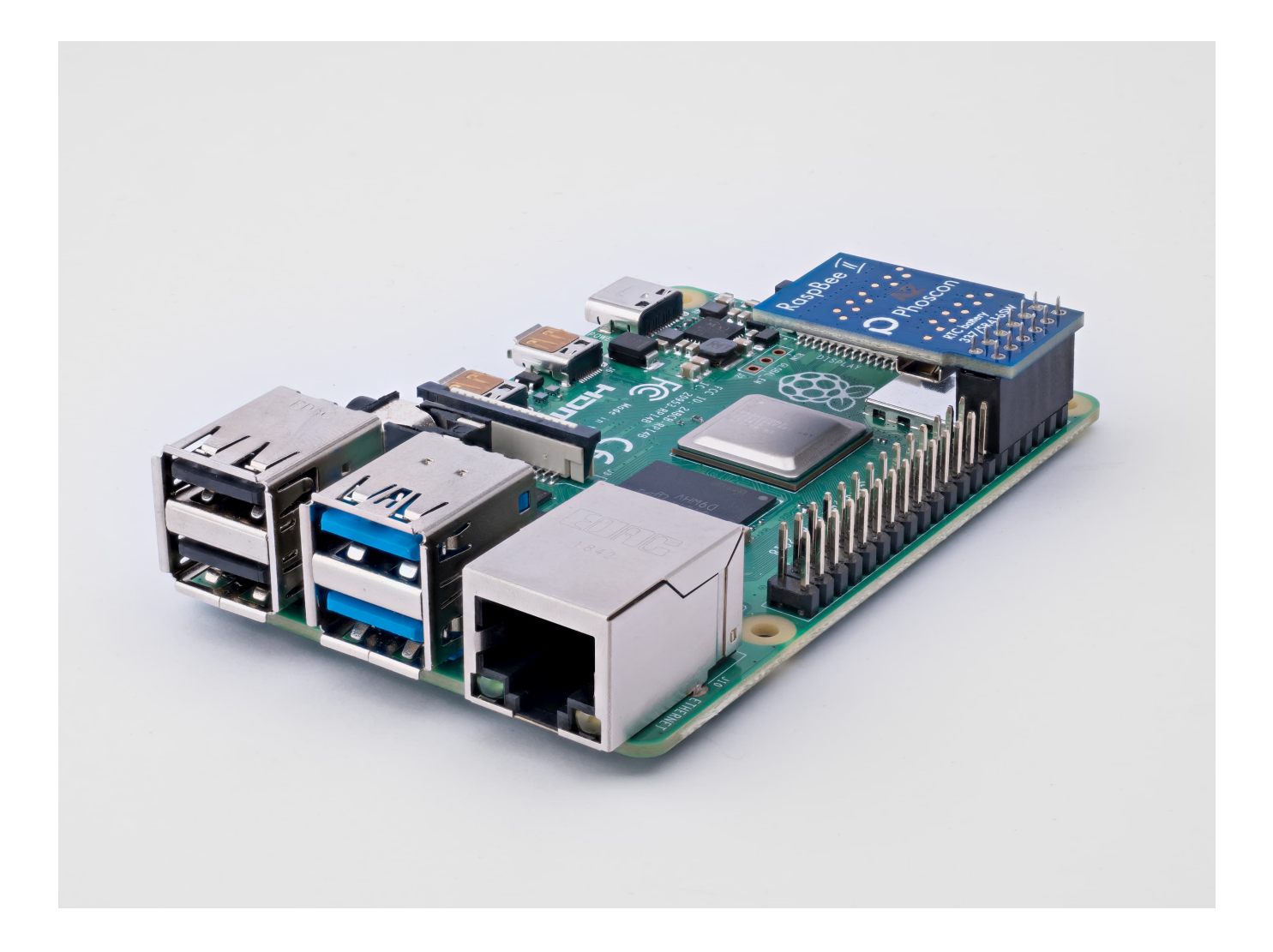

# <span id="page-1-0"></span>Raspbian

Unterstützte Raspberry Pi Modelle und Distributionen

- Raspberry Pi 1, 2B, 3B, 3B+ and 4B
- Raspbian Jessie
- Raspbian Stretch
- Raspbian Buster

## Hinweis

Die folgenden Schritte beschreiben die manuelle Installation von deCONZ. Alternativ kann ein vorinstalliertes [SD-Karten Image](http://localhost:8050/de/raspbee/sdcard) verwendet werden.

# RTC-Installation

1. Abhängigkeiten installieren

sudo apt update sudo apt install i2c-tools build-essential raspberrypi-kernel-headers

#### 2. Installationsarchiv herunterladen

```
curl -O -L https://github.com/dresden-elektronik/raspbee2-rtc/archive/master.zip
unzip raspbee2-rtc-master.zip
```
#### 3. In entpacktes Verzeichnis wechseln

cd raspbee2-rtc-master

#### 4. RTC-Kernelmodul kompilieren

make

#### 5. RTC-Kernelmodul installieren

sudo make install

#### 6. Raspberry Pi neu starten

sudo reboot

#### 7. RTC mit Systemzeit konfigurieren

sudo hwclock --systohc

### deCONZ Installation

#### 1. Zugriffsrechte der seriellen Schnittstelle für Nutzer setzen

sudo raspi-config

#### Interfacing Options → Serial

- Would you like a login shell accessible over serial? → **No**
- Would you like the serial port hardware to be enabled? → **Yes**

Hinweis: Die Zugriffsrechte werden erst nach einem Neustart aktiv.

#### 2. Phoscon Public-Key importieren

```
wget -0 - http://phoscon.de/apt/deconz.pub.key | \
          sudo apt-key add -
```
#### 3. APT-Repository für deCONZ konfigurieren

#### **Stable**

```
sudo sh -c "echo 'deb http://phoscon.de/apt/deconz \
            $(lsb_{rel}ease -cs) main' > \
            /etc/apt/sources.list.d/deconz.list"
```

```
sudo sh -c "echo 'deb http://phoscon.de/apt/deconz \
            $(lsb_{rel}ease -cs)-beta main' > \
            /etc/apt/sources.list.d/deconz.list"
```
4. APT-Paketliste aktualisieren

sudo apt update

#### 5. deCONZ installieren

sudo apt install deconz

6. WiringPi aktualisieren (nur für Raspberry Pi 4B notwendig)

```
cd /tmp
wget https://project-downloads.drogon.net/wiringpi-latest.deb
sudo dpkg -i wiringpi-latest.deb
```
Nach der Installation kann deCONZ über das Applikations menü gestartet werden.

#### *Menu > Programming > deCONZ*

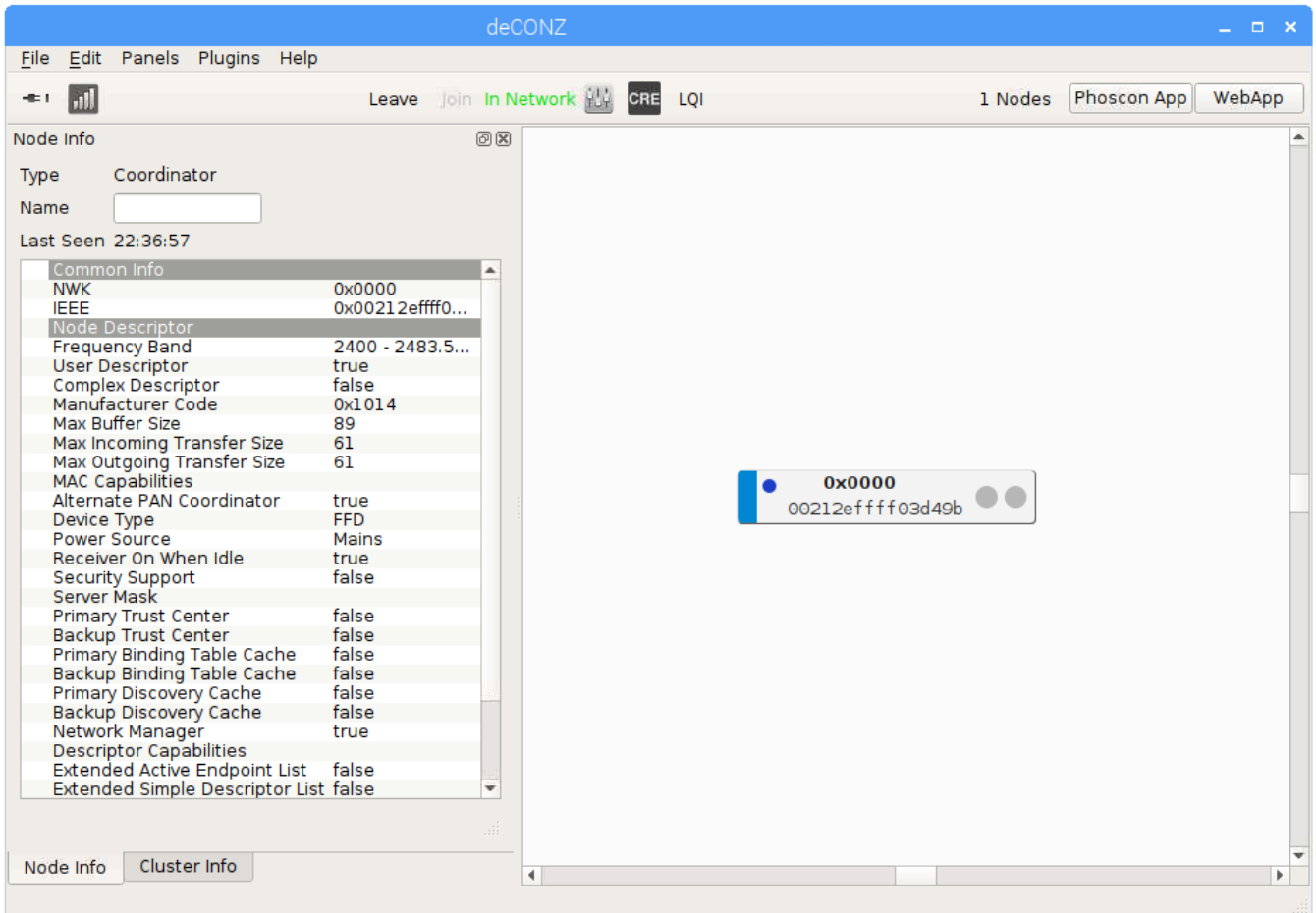

Nun können die ersten Zigbee Geräte über die Phoscon App angelernt werden. Weitere Informationen hierzu gibt es in der [Phoscon App Dokumentation.](http://localhost:8050/de/app/doc)

# <span id="page-3-0"></span>Docker

### Unterstützte Hostsysteme

- Linux x86 64/amd64
- Linux armv7 (z. B. Raspberry Pi)
- $\cdot$  Linux arm64

Um die Steuersoftware deCONZ in einem Docker Container zu betreiben, empfehlen wir das von der Community gepflegte Docker Image **marthoc/deconz**. Dieses ist auf amd64, arm64 und armhf Plattformen lauffähig.

### <https://hub.docker.com/r/marthoc/deconz>

### Installation

Im Folgendem wird beschrieben wie der deCONZ Container auf einem Linux Hostsystem gestartet wird.

1. Zugriffsrechte der seriellen Schnittstelle für Nutzer setzen

sudo raspi-config

Interfacing Options → Serial

- Would you like a login shell accessible over serial? → **No**
- Would you like the serial port hardware to be enabled? → **Yes**

Hinweis: Die Zugriffsrechte werden erst nach einem Neustart aktiv.

#### 2. Verzeichnis für persistente Konfiguration erstellen

mkdir -p ~/.local/share/dresden-elektronik/deCONZ

#### 3. deCONZ Docker Container starten

```
docker run -d \
  --name=deconz \
  --net=host \
  --restart=always \
 -v /etc/localtime:/etc/localtime:ro \
 -v ~/.local/share/dresden-elektronik/deCONZ:/root/.local/share/dresden-elektronik/deCONZ \
  --device=/dev/ttyAMA0 \
 marthoc/deconz
```
Mit dieser Konfiguration läuft deCONZ im Docker Container auf Port 80.

Nun können die ersten Zigbee Geräte über die Phoscon App angelernt werden. Weitere Informationen hierzu gibt es in der [Phoscon App Dokumentation.](http://localhost:8050/de/app/doc)

Eine Beschreibung aller verfügbaren Parameter, sowie die Verwendung von Docker-Compose und VNC-Zugriff auf die deCONZ GUI ist in der [Container Dokumentation](https://hub.docker.com/r/marthoc/deconz) zu finden.